## Proview remote streaming / offsite mirroring guide

## **Prerequisites**

if you have a 16 channel NVR, you would also need a 16 channel universal to pull through all the cameras.

- 1) Once you have set up your first recorder and configured all the cameras. Ideally with port forwarding and DDNS as this will make it easier and create fewer issues. You can now set up the universal DVR.
  - Once it's connected with an internet connection and receiving an IP address. On the Universal DVR, Right click > Configure > Camera setup.
- 2) Change the mode (Above Remote Connection) to "IP Mode" then click on "Search Camera" (magnifying glass)

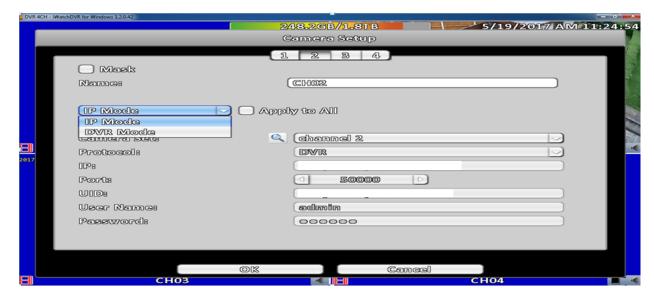

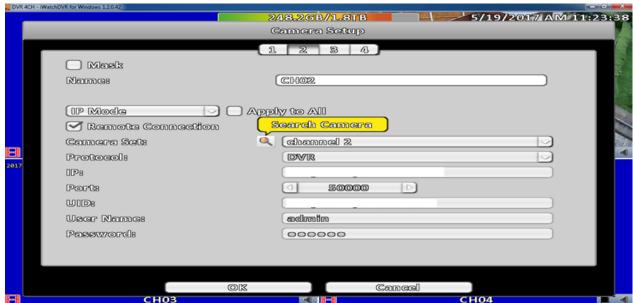

3) At the top, select "DVR" as the Protocol then click on "New"

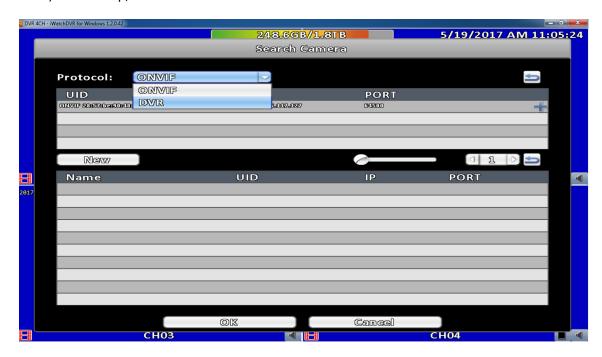

4) Enter the remote login details for the on-site NVR that you want to mirror the cameras from.

Name: How you want recognise. Example: Office camera 1 (We are going to use Channel 2)

Protocol: DVR

**Stream:** Duplex Stream (This is the mainstream)

**Username:** admin (DVR login username, by default it is admin) **Password:** 123456 (DVR login password, by default it is 123456) **IP:** This would be the external IP if fixed or the DDNS if set up.

**Port:** This is the port the DVR is set to. To find out, go to camera

**Channel:** This is the channel that you want to bring through from the NVR. In this example we are going to pull channel 2 through.

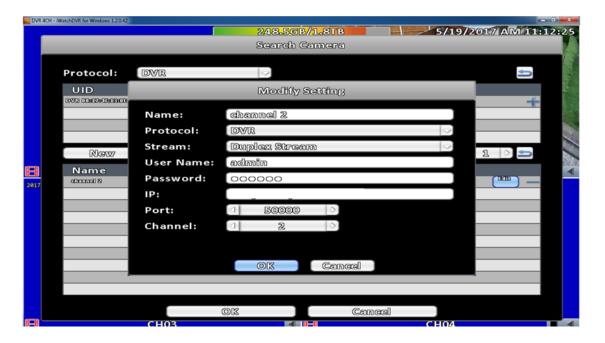

5) This will now appear in the bottom half of the Search Camera menu. Press "Ok"

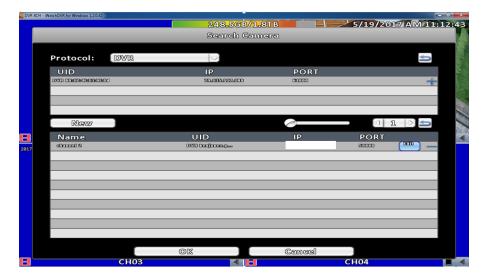

6) On "Camera Setup" if you click the dropdown for "Camera Set" you will now see the camera we just added.

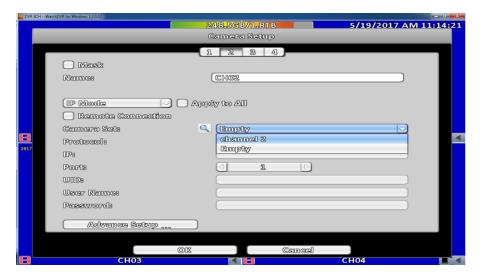

7) Below "IP Mode" make sure that "Remote Connection" is ticked. Next, click "Ok" and this will now appear on screen.

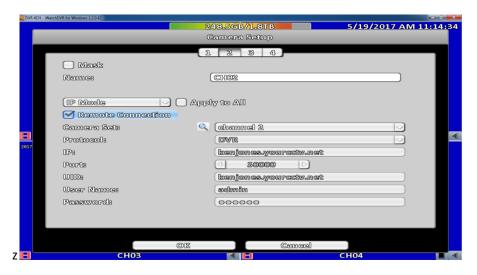

See below an example of a completed set up. The left photo is the original on site NVR. The right photo is our universal recorder set up in our branch.

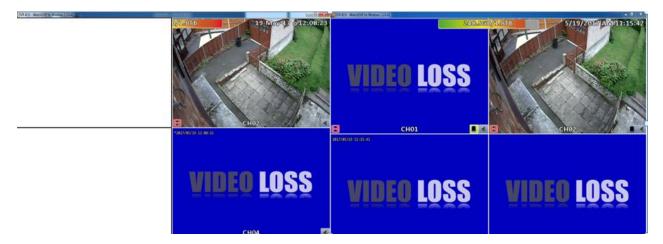

The universal recorder will now record any camera you've pulled through from the onsite NVR. So if the onsite NVR had a hard drive issue, the offsite recorder will still be recording without any problems.

For each camera you have on the NVR. You would need to repeat steps 3-7, changing the selected channel each time.